## Activació de contrasenya personal de Centrosnet

Per generar la nova contrasenya, s'hi ha d'introduir la data de naixement i el DNI (sense lletra), i clicar el botó 'Entrar'.

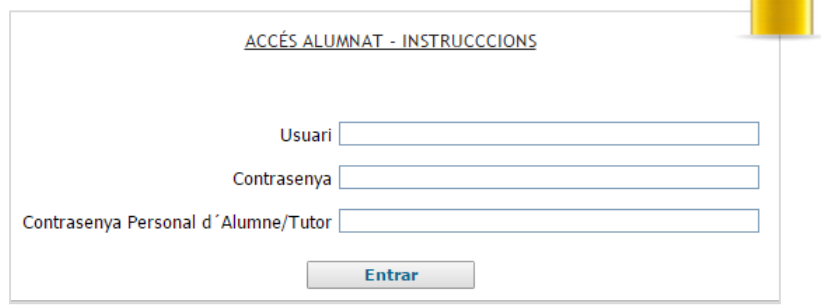

Introduïu-hi una contrasenya personal i comproveuque el correu per rebre l'activació sigui correcte. Cliqueu el botó 'Enviar' per continuar.

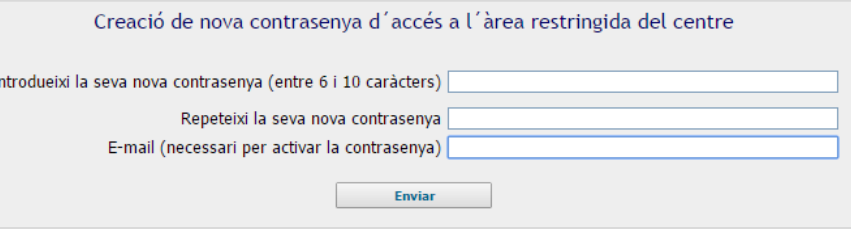

A continuació, es rep un missatge amb les instruccions per a l'activació de la contrasenyapersonal. Només <sup>s</sup>'ha de clicar l'enllaç que indica el correu rebut i la contrasenya quedarà activada.

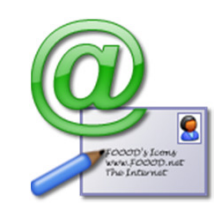

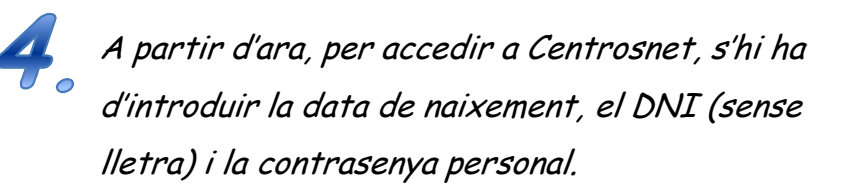

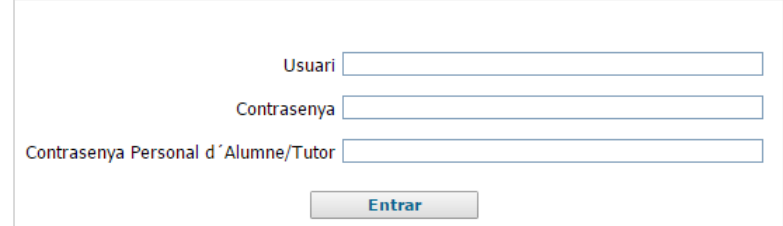